**OD DO** Ministero dell'Istruzione, dell'Università e della Ricerca

# **SMART GUIDE ISCRIZIONI** on line <sub>2016/17</sub>

## ISCRIZIONI ON LINE **Cosa succede dopo l'inoltro**

Direzione Generale per i contratti, gli acquisti e per i sistemi informativi e la statistica

## **SMART GUIDE**

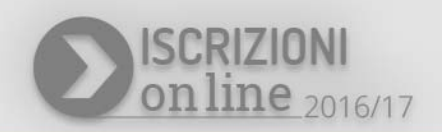

### **Come seguire lo stato della domanda d'Iscrizione on line**

Dopo l'inoltro della domanda, è possibile seguire il suo corso dalla homepage di *Iscrizioni on line* nella sezione dedicata, **Visualizza Situazione Domande**.

Dopo il suo invio, la domanda d'iscrizione può assumere uno dei seguenti stati:

- "INOLTRATA" quando è recapitata alla prima scuola/CFP scelta che, dopo la chiusura delle iscrizioni, inizierà a valutarla insieme a tutte le domande pervenute;
- "ACCETTATA", quando la domanda è accolta dalla scuola/CFP destinataria dell'iscrizione;
- "SMISTATA", quando in caso d'indisponibilità di posti o in assenza dei requisiti indicati nei criteri di accoglimento delle domande, viene inoltrata alla scuola/CFP indicata dal genitore come soluzione alternativa;
- "RESTITUITA ALLA FAMIGLIA" (solo durante il periodo delle iscrizioni: 22 gennaio al 22 febbraio), quando la scuola/CFP restituisce alla famiglia la domanda già inoltrata (o su richiesta della famiglia stessa o su iniziativa della scuola/CFP) per integrare alcune informazioni mancanti. Una domanda restituita, dopo le modifiche, deve essere nuovamente inoltrata.

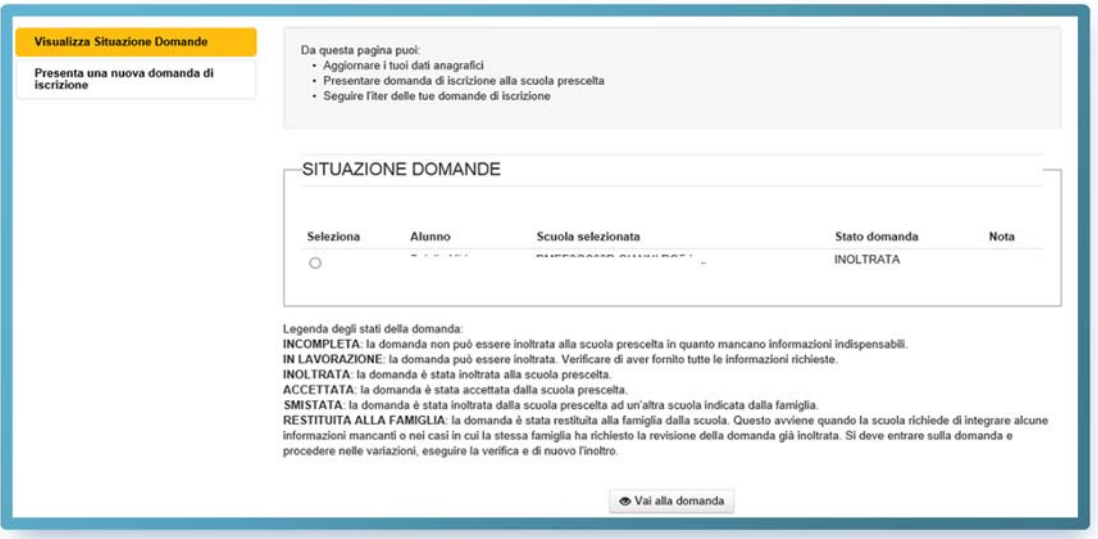

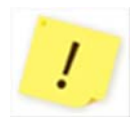

Tutte le variazioni di stato della domanda saranno notificate via e-mail agli indirizzi forniti nella procedura di registrazione.

#### **Come uscire dall'applicazione**

Per uscire dall'applicazione, utilizzare il bottone **Esci**, in alto a destra, sotto la testata.

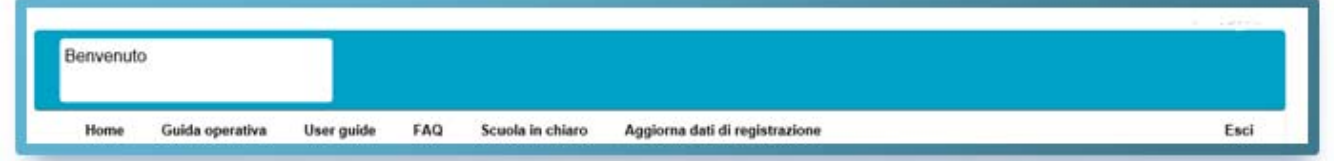

Ţ

In presenza di domande non ancora inoltrate compare un avviso che segnala che la procedura non è conclusa (non essendo stata inoltrata la domanda), ma è possibile confermare l'uscita, cliccando sul pulsante "Conferma uscita".

Si ricorda che, affinché la scuola possa prendere in carico la domanda, questa deve essere "INOLTRATA".

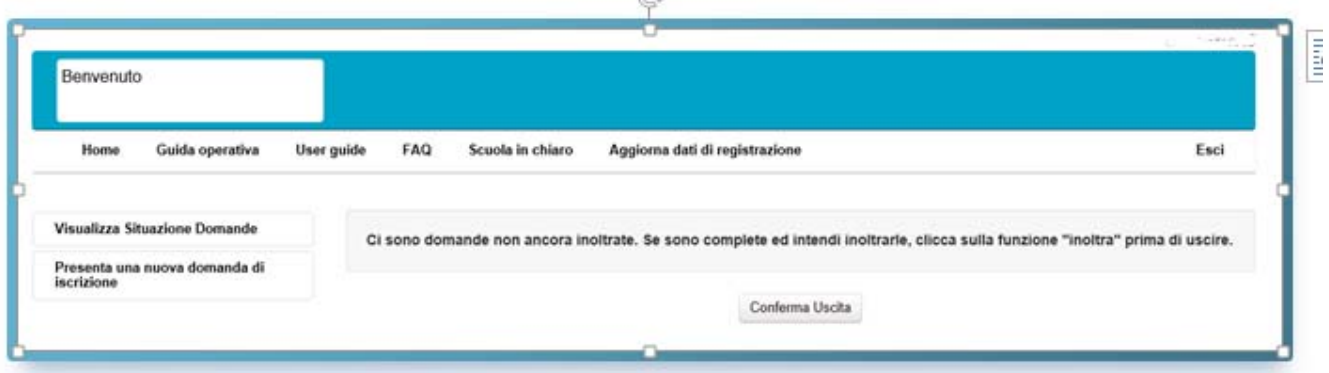